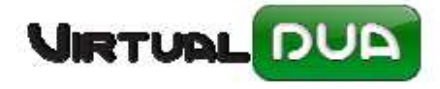

## **GESTIÓN GARANTÍAS GRN TRANSITOS**

## Gestión de Garantías GRN para Tránsitos.

• Cumplimente el código/s de Garantía GRN desde la opción 'GRNs de Declarantes' del módulo de Tránsitos.

Una vez se haya puntualizado 'Importe Garantía', en esta misma ventana podrá comprobar el saldo disponible para la misma (importe no trabado de garantía potencial).

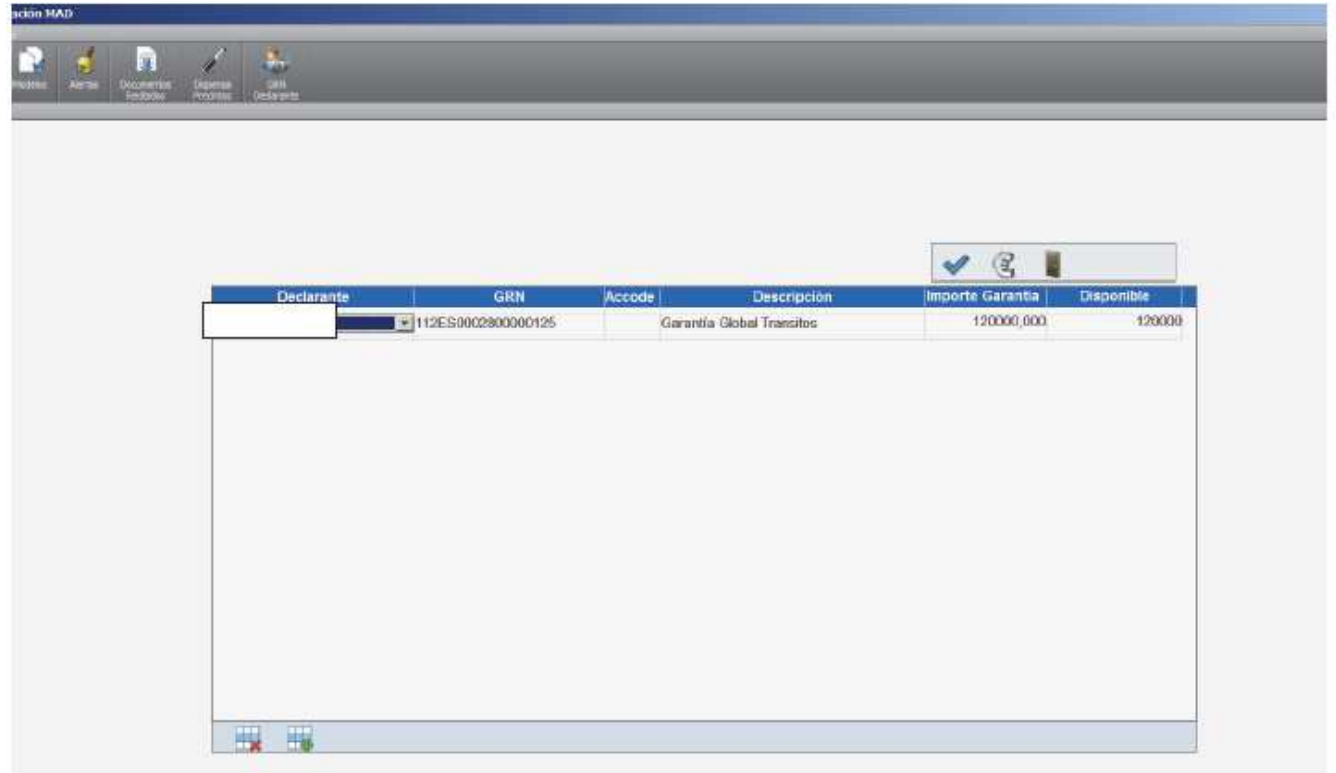

• Calcular importe a garantizar en la confección del Tránsito. Si el transito se envía con más de un código GRN debe indicar los importes que garantiza cada código.

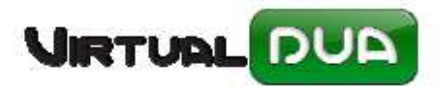

## **GESTIÓN GARANTÍAS GRN TRANSITOS**

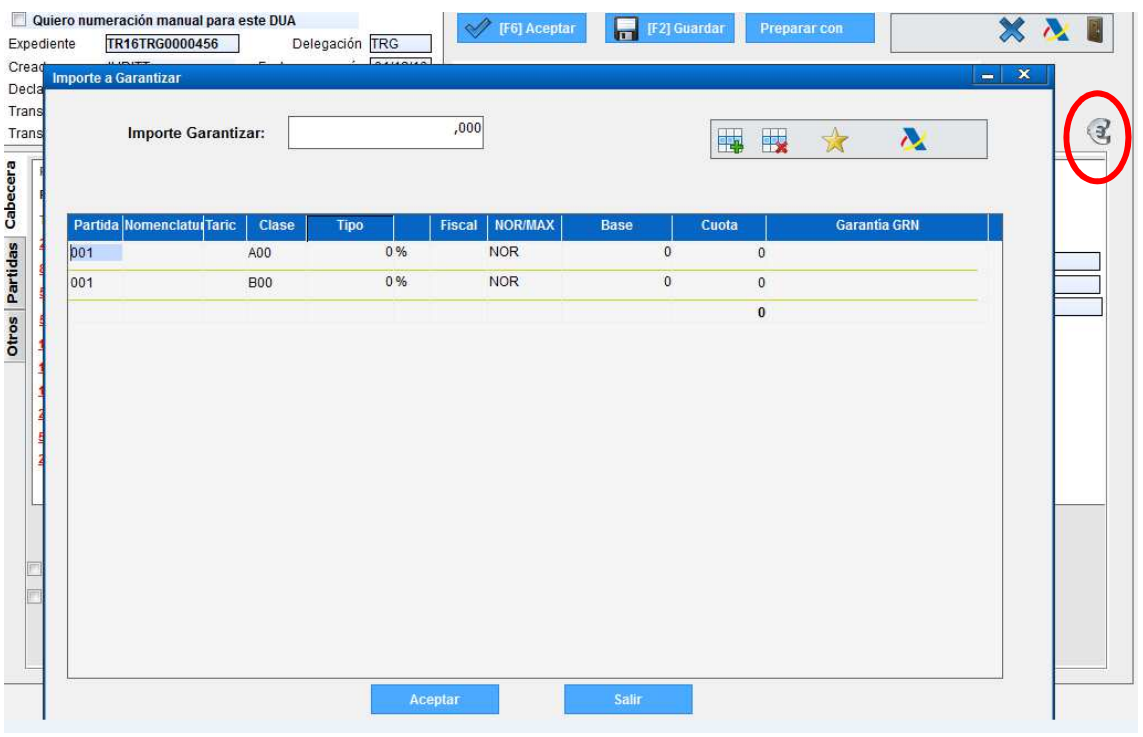

• Comprobar / modificar garantía trabada y liberar garantía

Desde el control de documentos Transitos puede modificar el importe a garantizar puntualizado en el transito si este no coincide con lo indicado en la web de informática tributaria.

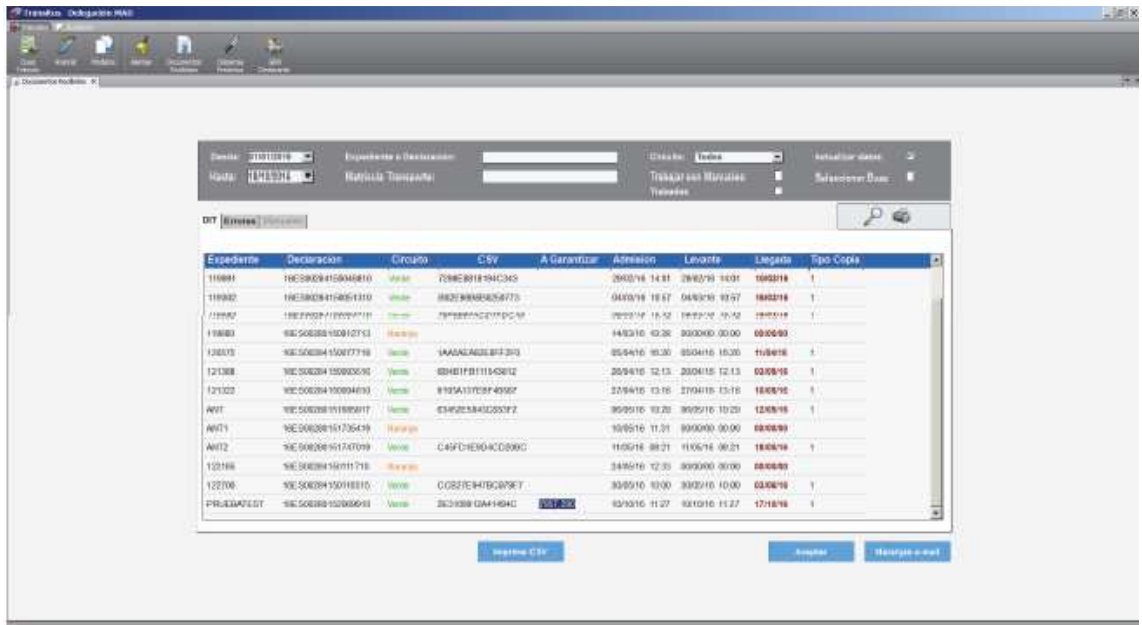

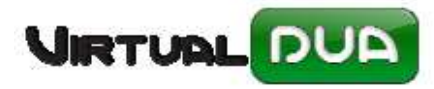

## **GESTIÓN GARANTÍAS GRN TRANSITOS**

Desde esta misma ventana utilizando la opción de selección 'Trabados' puede liberar la garantía de los tránsitos seleccionados.

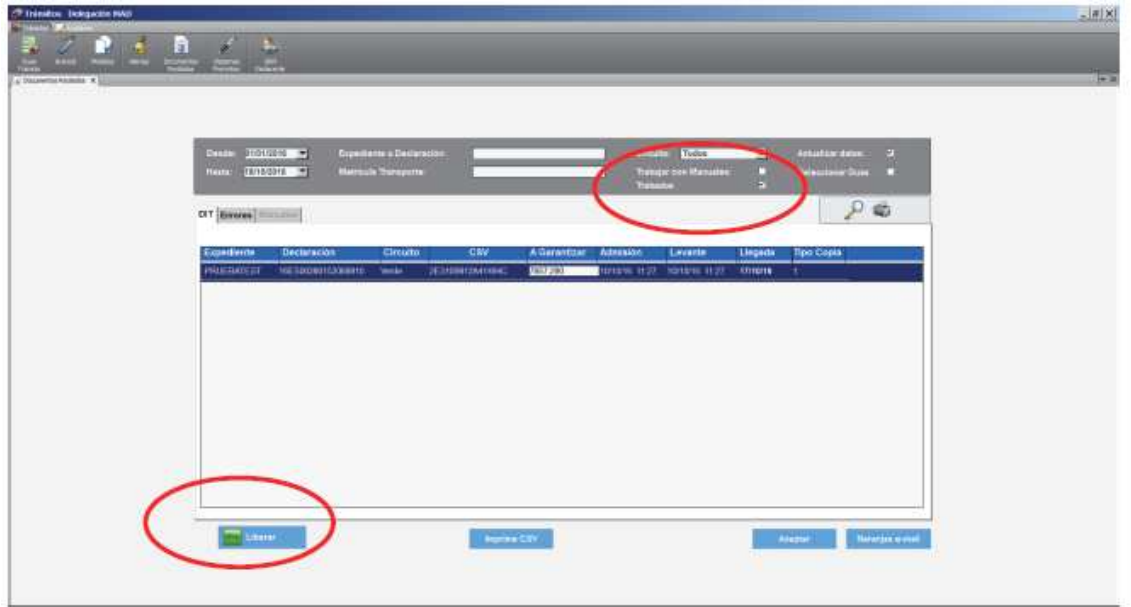

\*Esta opción será automática cuando el importe de garantía venga informado en el mensaje de repuesta de la Aduana para los Tránsitos de Expedición.

Los documentos de Importación si que reciben los importes de deuda real, deuda potencial y sin determinar para los GRN que garantizan la operación.